目前宇视道闸主要分为:PKG5301系列、PKG5401系列、PKG5501系列、PKG6401系列广告道闸、 PKG7301系列、PK款一体化道闸、PK款广告道闸、PK款基础道闸

目前PKG6401系列广告道闸、PK款一体化道闸、PK款广告道闸、PK款基础道闸目前不支持换向,请下单 时选择对应方向的道闸; PKG7301系列空降闸不涉及左右向

道闸方向判断方法:

左向道闸:面向道闸,杆件在道闸后面,杆件落下时杆件在道闸左边就是左向道闸 右向道闸:面向道闸,杆件在道闸后面,杆件落下时杆件在道闸右边就是右向道闸

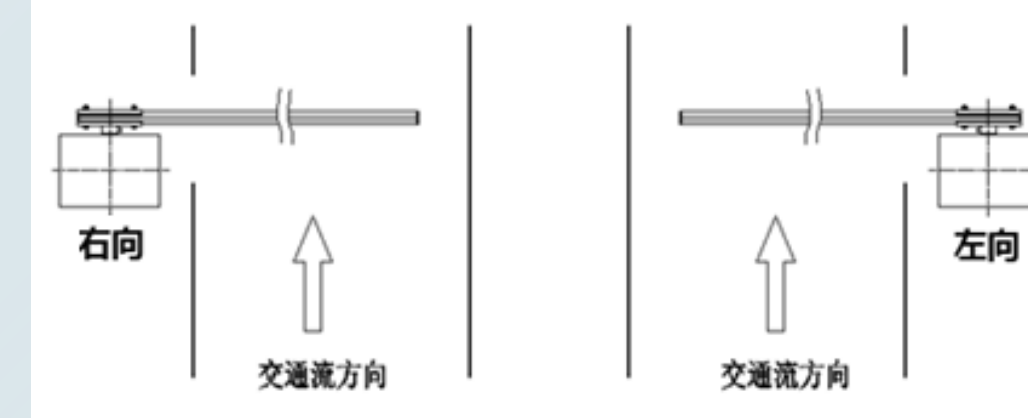

一、PKG5301/5401系列道闸换向指导(需要单独购买A向摇杆)

1.道闸换向流程概述

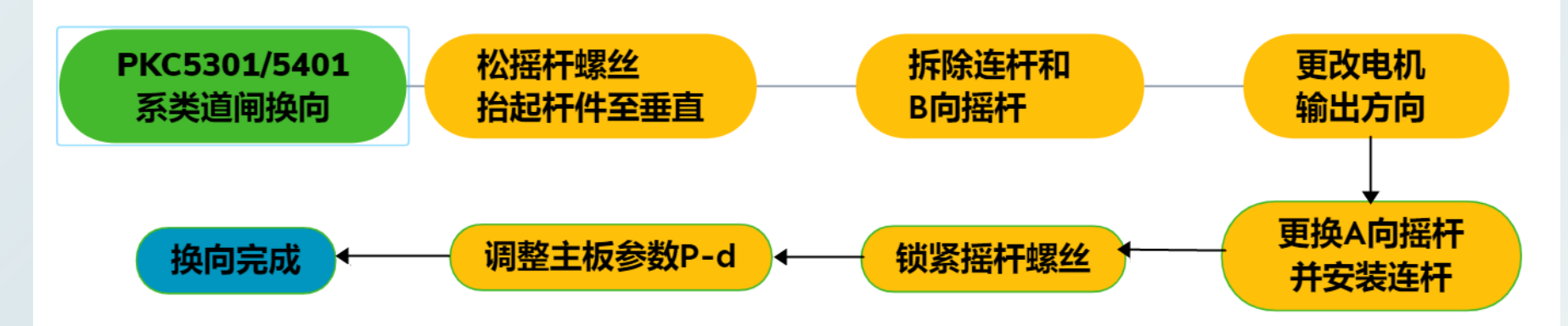

2.换向流程详解

- ① 首先把摇杆螺丝松开
- ② 把杆件抬起至垂直状态

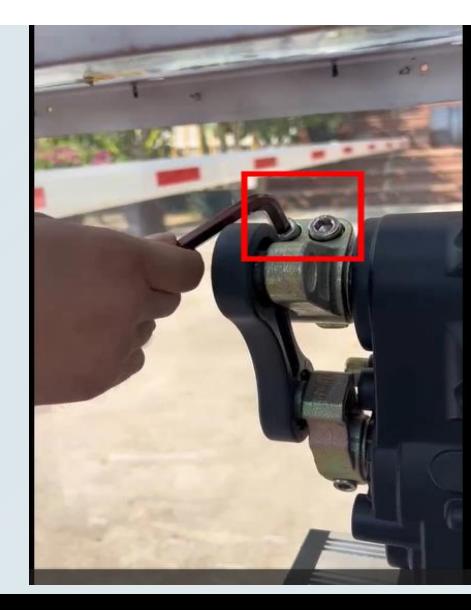

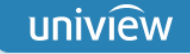

- 用卡簧钳将连杆的卡簧取下
- 卡簧取下后,用一字螺丝刀或者其他工具将连杆取出

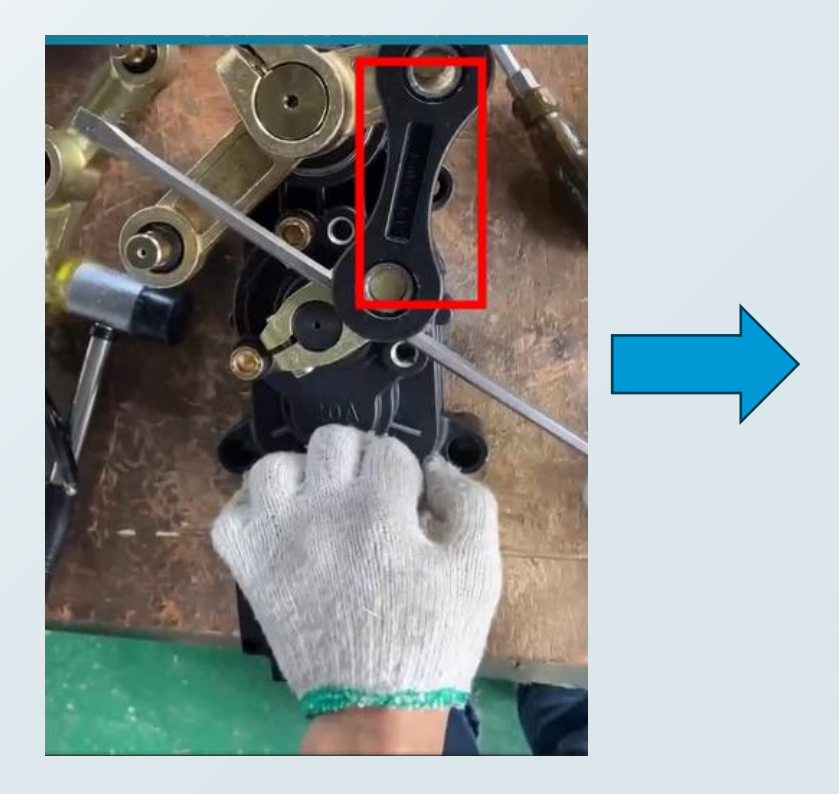

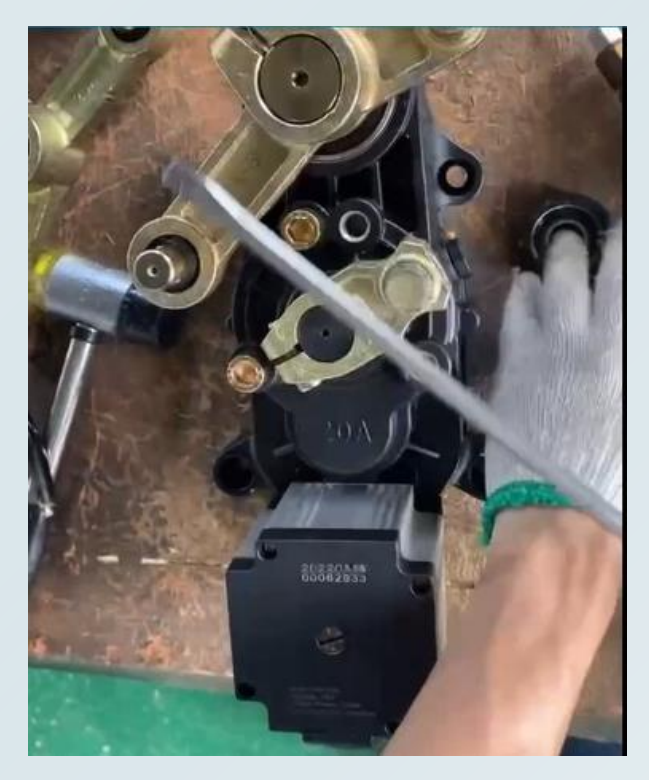

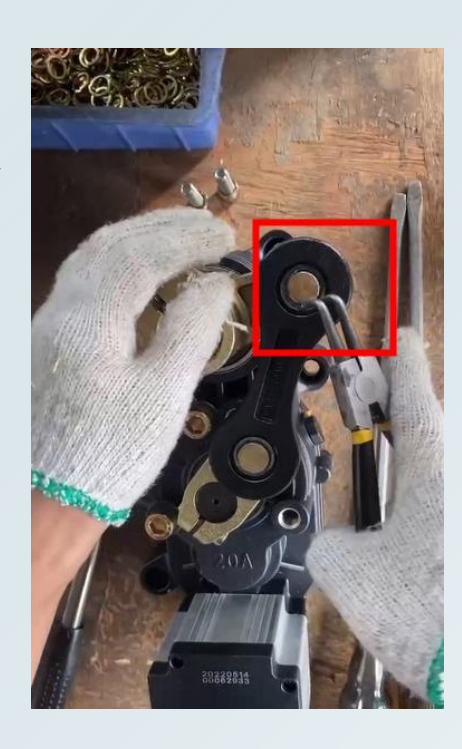

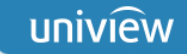

取下B向摇杆

将限位螺丝拆下

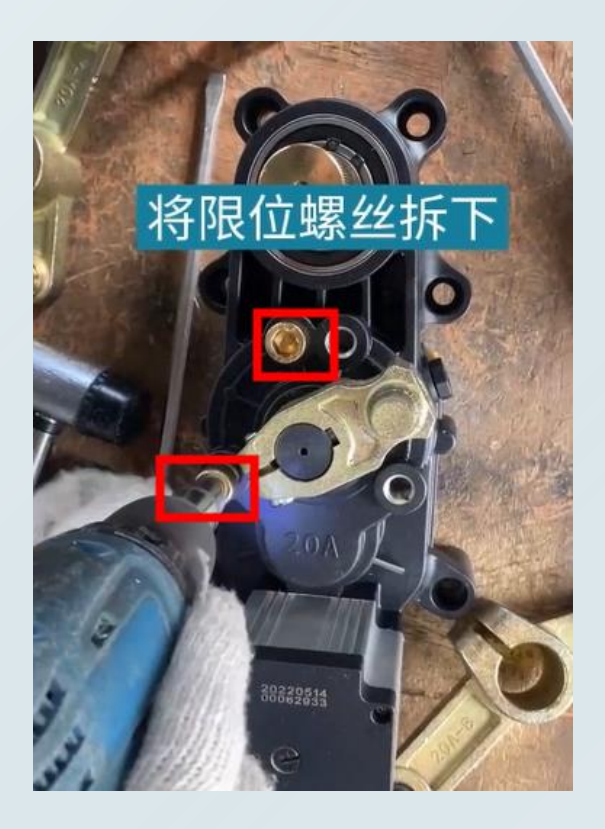

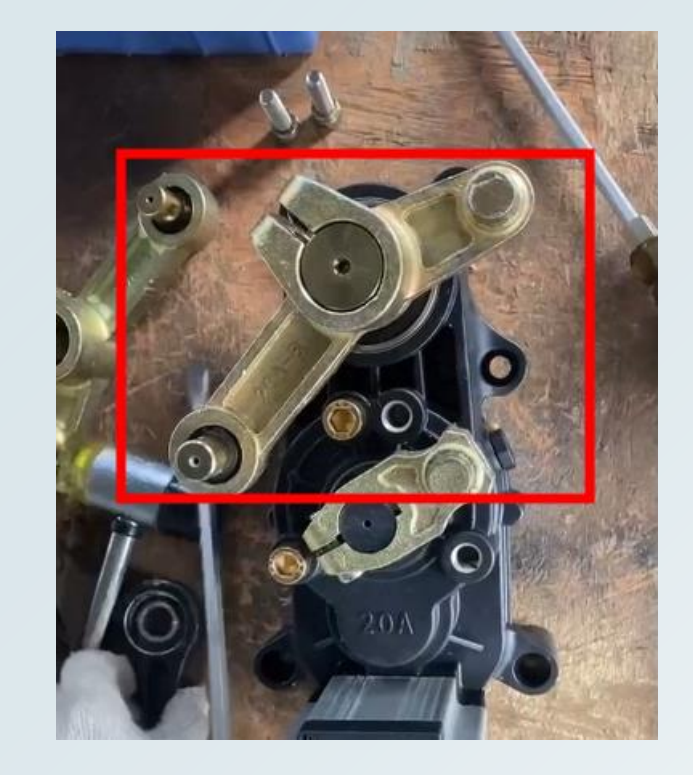

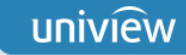

#### ⑦ 用一字螺丝刀将输出方向改到左边

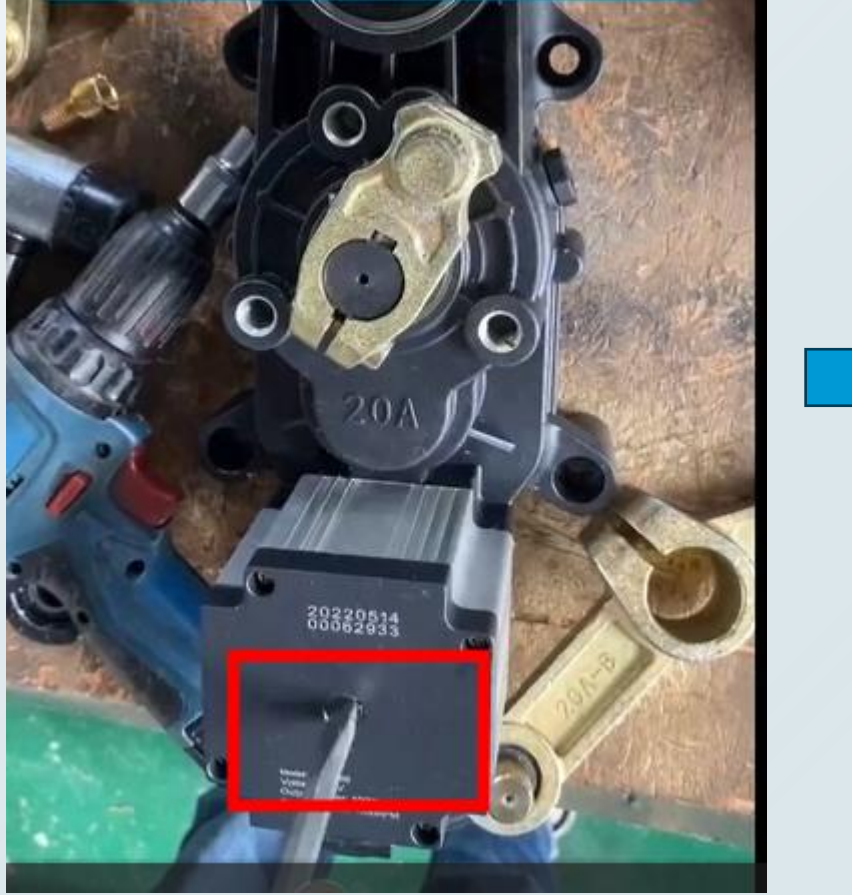

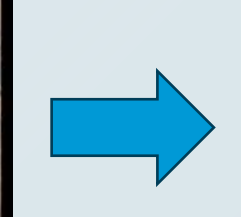

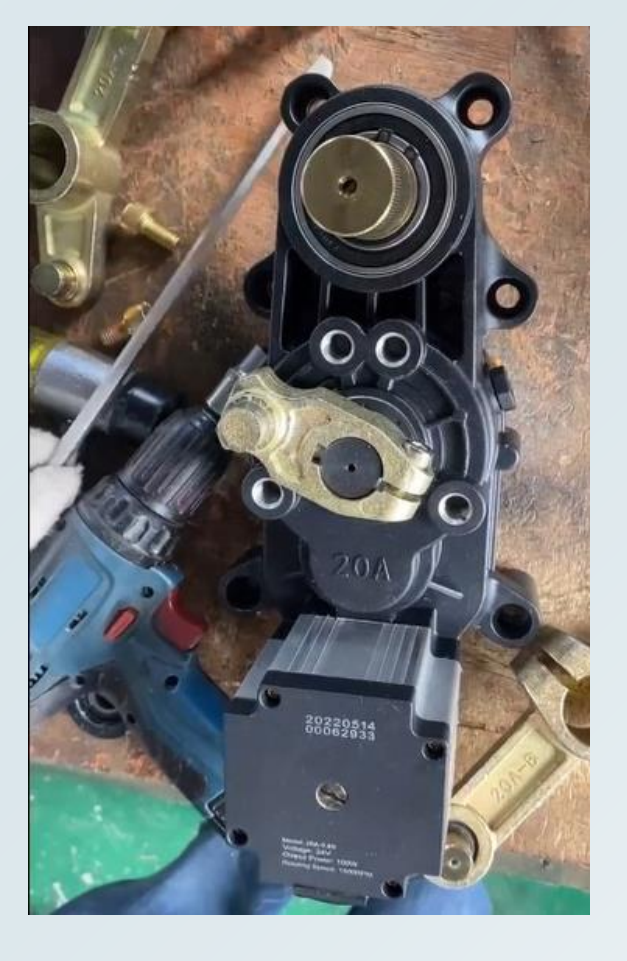

#### **宇视道闸换向详解全篇**

⑧ 装上A向摇杆(需要单独购买)

⑨ 装上连杆,并用胶锤敲紧

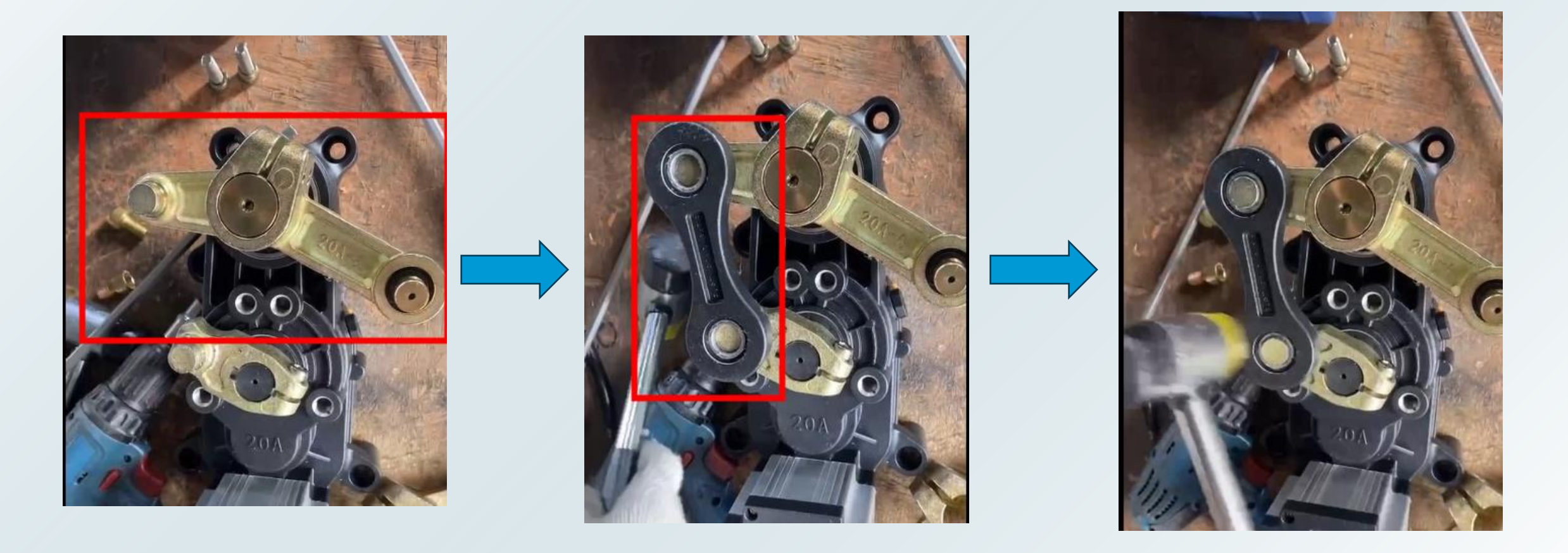

### **宇视道闸换向详解全篇**

⑫ 用卡簧钳装上卡簧

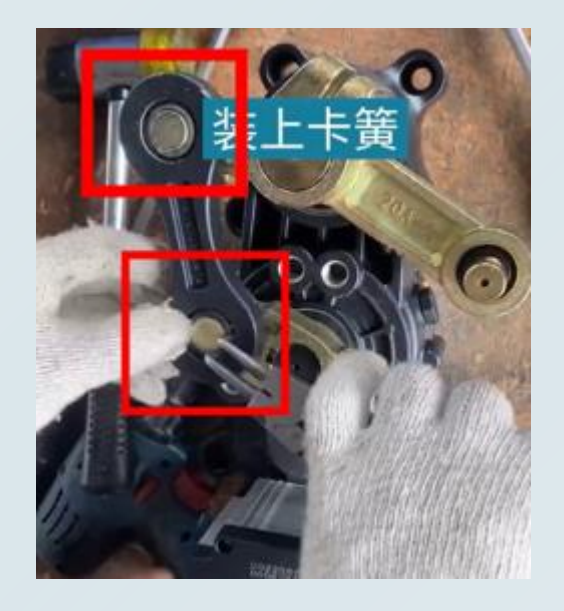

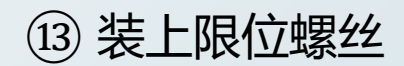

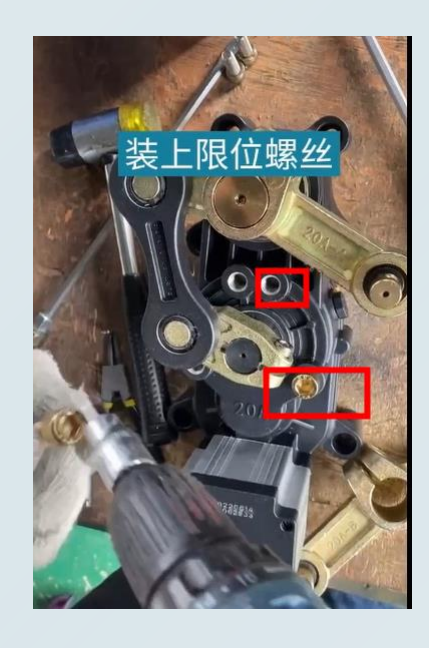

#### **宇视道闸换向详解全篇**

- ⑭ 把摇杆两颗螺丝锁紧
- ⑮ 调整主板参数

长按主板"设置/保存"键2s以上,直到显示P-X为止;进入P-d,显示未002,将002改为001后,保存退 出

⑯ 设置完成后,用遥控器起落杆件,查看效果

- 二、PKG5501系列道闸换向指导 (出厂默认右向, 抬到位状态)
- 1.换向流程概述 **PKG5501系** 保持杆件 取下保护罩 取下开口销 列道闸换向 抬起状态 设备通电 和限位压棒 进入控制器 断电重启 安装限位压棒 氰级菜单HO5 完成换向 和开口销 8参数调整成3

2.换向流程详解

① 更换方向前需使杆件调至抬到位状态。

② 右向换左向:

- ➢ 步骤1 取下控制板保护罩,设备通电;
- ➢ 步骤2 按"▼/-"(落杆)后立刻按"■/QUIT"(暂停), 使限位压棒不接触限位柱;

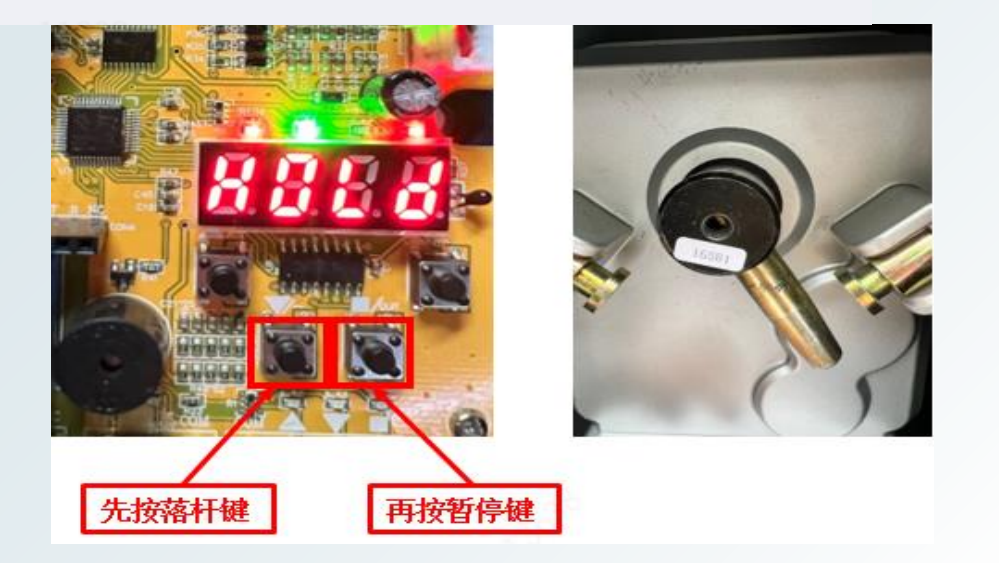

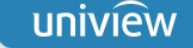

➢ 步骤3 取下开口销,取下限位压棒;

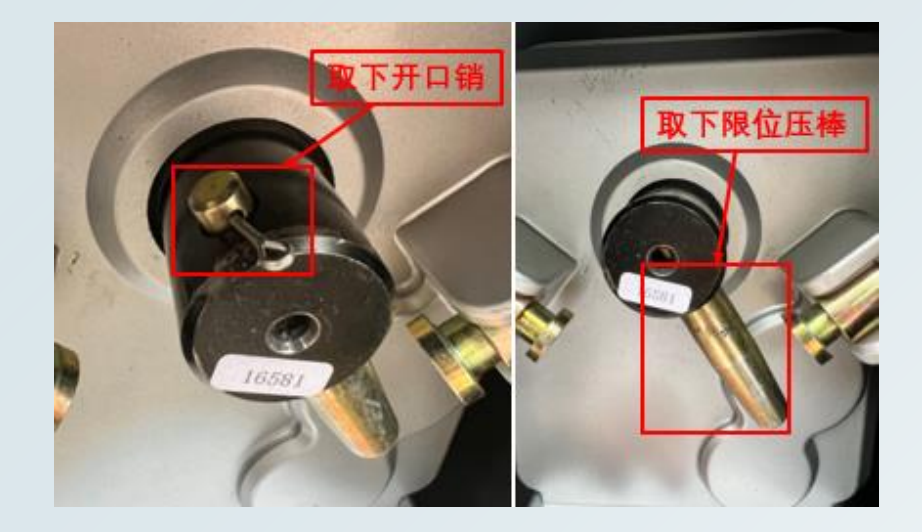

> 步骤4 长按 " $\frac{\text{Menu}}{\text{Confirm}}$ " 和 "■/QUIT" 进入高级菜单,短按或者长按 "▲/+" 至H-05,点击" $\frac{\text{Menu}}{\text{Confirm}}$ " 确认,进入参数设置,点击" ▼/-"将参数调至"3" (左向),点击" $\frac{\text{Mean}}{\text{Confirm}}$ "确认,再点击 "■/QUIT" 退出设置;

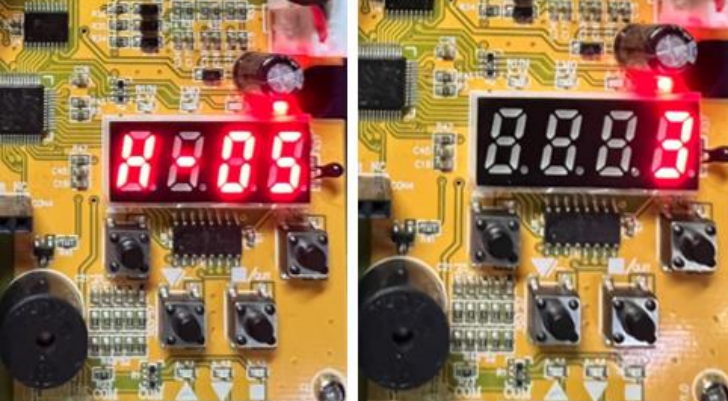

#### **宇视道闸换向详解全篇**

> 步骤5 按"▼/-" (落杆)后道闸反转,如第一次无法转动至合适位置,再按"▼/-" (落杆) 一次 直至靠近机芯的孔位可以安装限位压棒, 按"■/QUIT" (暂停), 安装限位压棒, 插好开口销;

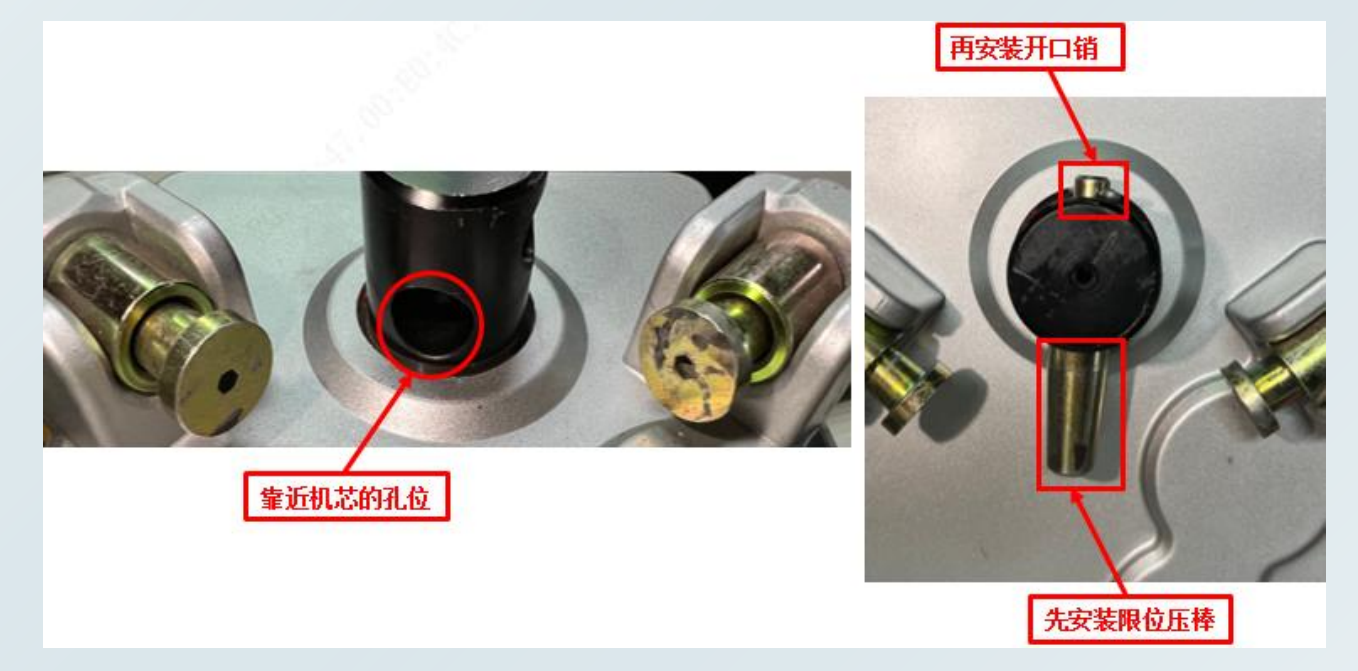

> 步骤6 断电重启后按"▼/-" (落杆), 自检完成, 右向换左向完成。

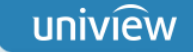

③ 左向换右向:

除H-05参数需调为2和限位压棒安装孔位为靠近箱体的孔位, 其余步骤一致。

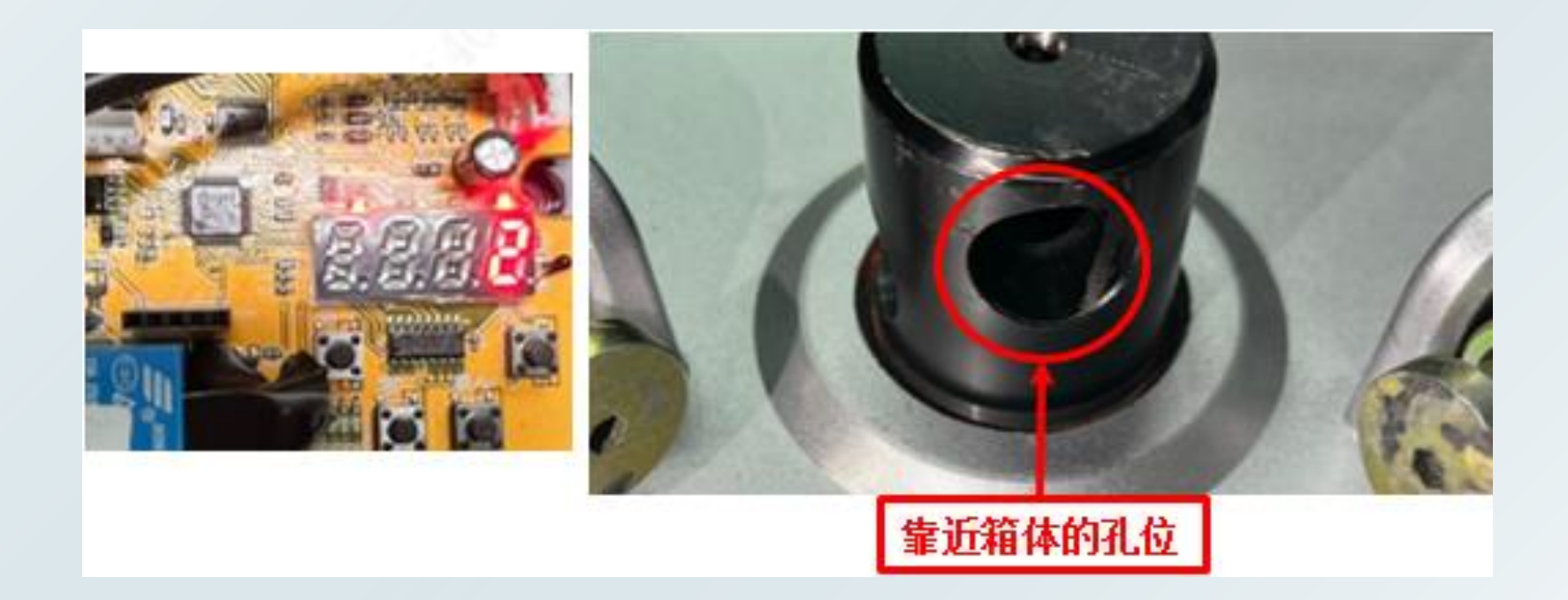

历史资料归档路径

点击链接查看: http://box.uniview.com/l/wJLQHp 提取码: ftxb 操作视频集锦 2023-10-19 11:25 | 我 - $\prec$ 到期日: 2028-09-252023-10-19 11:25 | 我 - $\Box$ 培训资料归档 2023-10-19 11:25 | 我 -FAQ (问题处理思路及... 开局流程解析 2023-10-19 11:25 | 我 -2023-10-19 11:25 | 我 -一张图资料 2023-10-19 16:32 | 我 -开局指导 2023-10-24 15:38 | 我 -模块化资料 (模块化配...

# 无限新视界